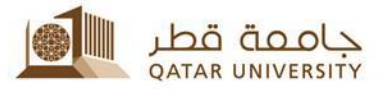

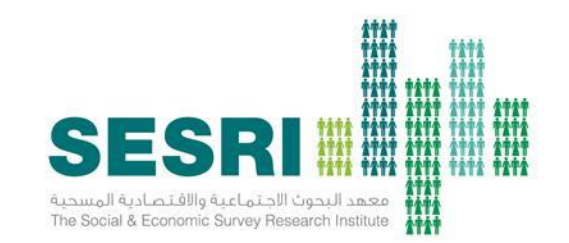

### **SESRI Experience in Managing Field Laptops Deployment**

Isam M. Abdelhameed iabdel@qu.edu.qa

### Environmental Constraints

- Two or more types of laptops
- Laptops are out of the domain, so no central management control.
- Internet connection is not available at all time.
- Temporary Interviewers, need to create temp. accounts.
- Customized case assignment.

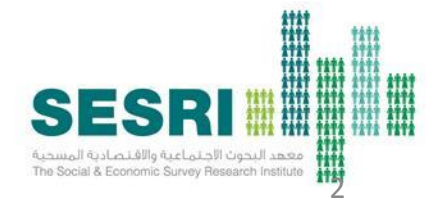

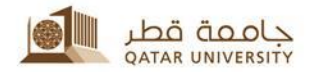

#### Requirements

- Easy way to deploy questionnaire's components to target machines
	- DLL
	- Devices drivers
	- Database
	- Questionnaire script
- Executes some processes in the target machine.
	- Clean prior installations
	- Create accounts and groups
	- Assign Interviewer load.
	- Secure survey response data from being viewed, copied or modified.
		- Folder access right
		- No any local dataset viewer or reader.
	- Insure that you are building with the latest code, so fetch code from SVN and compile code when you are preparing the deployment package.

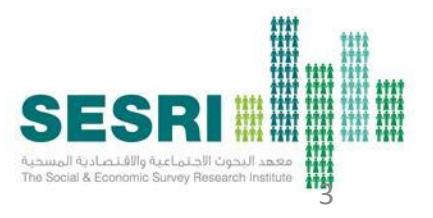

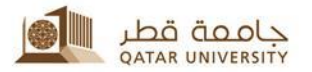

### Tales of two technologies

To accomplish the task(s) on hands, SESRI IT team uses two technologies

- Inno Setup, a free Installer for Window programs <http://www.jrsoftware.org/isinfo.php>
- Windows PowerShell, a task automation and configuration management framework.

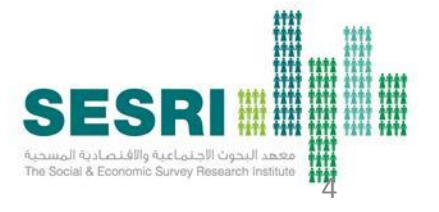

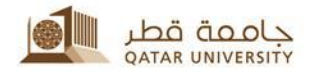

## Inno Setup

- Packages components in a single executable file to be expanded at the target machine.
- Enable developers to do things; before creating the package, while installing the package and after completing installation.
- Can be extended using Pascal scripting

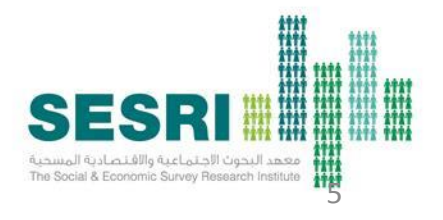

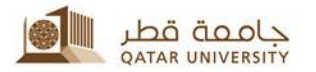

# Inno features

- Preprocessors and directives (compile time)
	- #define (variables such as Build number)
	- #exec (to build the any code)
	- Write to INI file in the developer machine.
- Constants
	- {app}
	- $\{win\}$
	- {pf} . . etc.
- Supports multi-language interface.

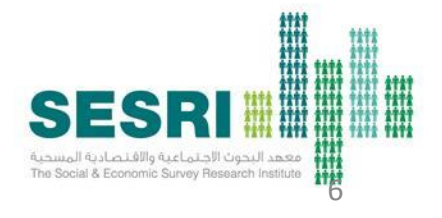

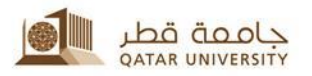

- Events
	- InitializeSetup
	- NextButtonClick
- Sections
	- [Files]
	- [RUN]
	- [CODE]
	- [ICONS]
	- [INSTALLDELETE]
	- [UNINSTALLDELETE]
	- [DIRS]
	- [REGISTERY]

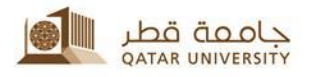

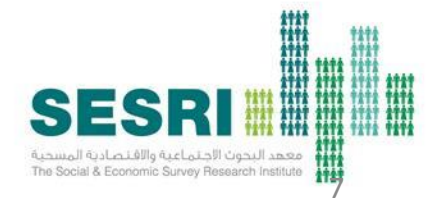

### PowerShell

- Installed by default in Windows 7, Windows 8.
- Very expandable by using your own or third party modules.
- Very powerful.
- Exposes Windows Management Instrumentation (WMI) classes and harness their power into your script (Get-WmiObject).
- Exposes .NET framework classes

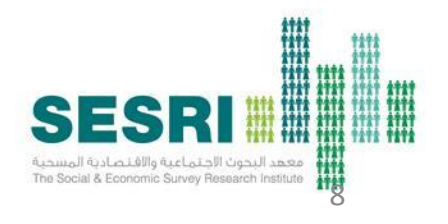

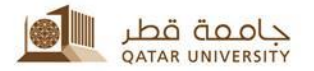

### The SESRI way

- Create our own module(s).
- Install Modules in a folder and add the location to \$env:PSModulePath
- One way to execute PowerShell script in the target machine is to launch it using VB script.
	- objShell = CreateObject("Wscript.Shell")
	- objShell.Run("powershell.exe -noexit " &"MyScript.ps1")

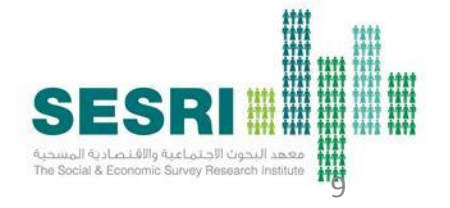

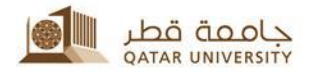

# Steps

- Update build number and date (pre-compile)
- Check files from SVN
- Compile code
- Package components
- Delete old installations
- Create necessary directories
- Stop any process that may cause problems to installation process
- Copy files to locations
- Execute powershell
	- Register DLL
	- Create account and groups
	- Control folder access
- Create desktop icon

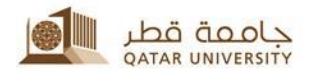

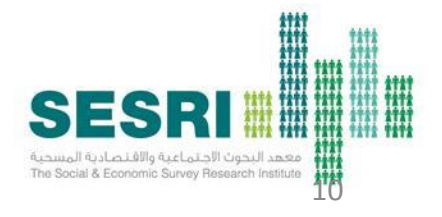

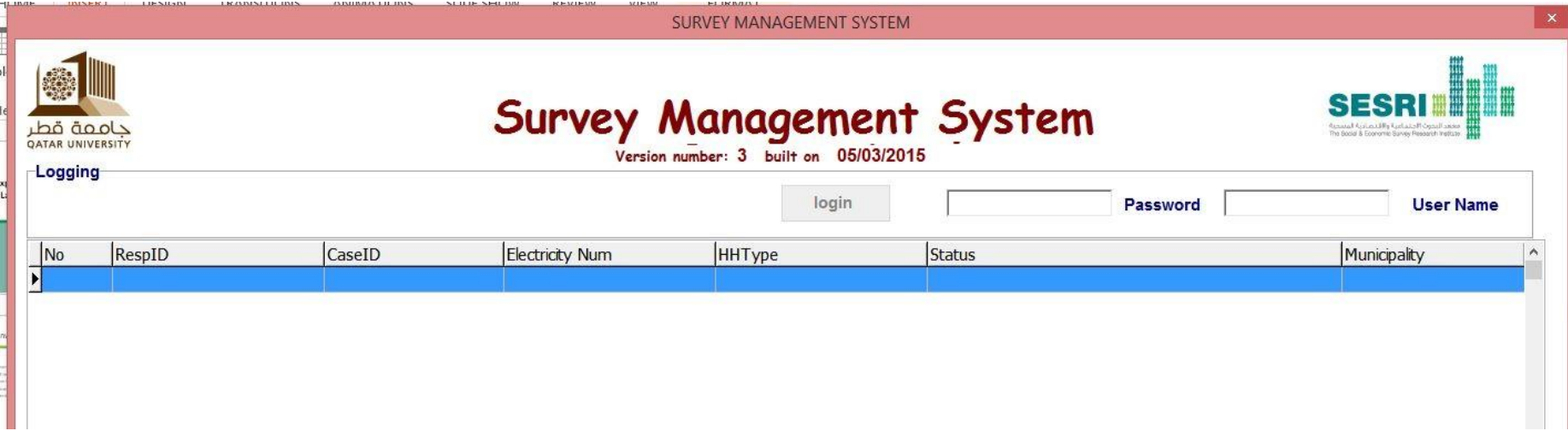

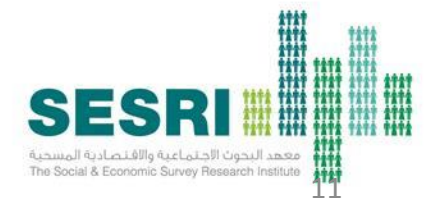

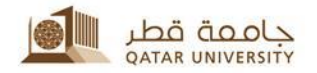

### Thank you

Isam M. Abdelhameed IT project manager SESRI @ Qatar University [iabdel@qu.edu.qa](mailto:iabdel@qu.edu.qa)

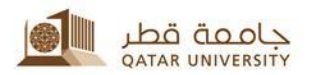

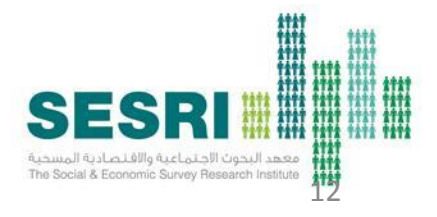